## **คู่มือการใช้งาน**

## **ตรวจสอบวุฒิออนไลน์**

## **ระบบรับรองคุณวุฒิด้วยระบบ อิเล็กทรอนิกส์ e-Accredit**

**ของส านักงาน ก.พ.**

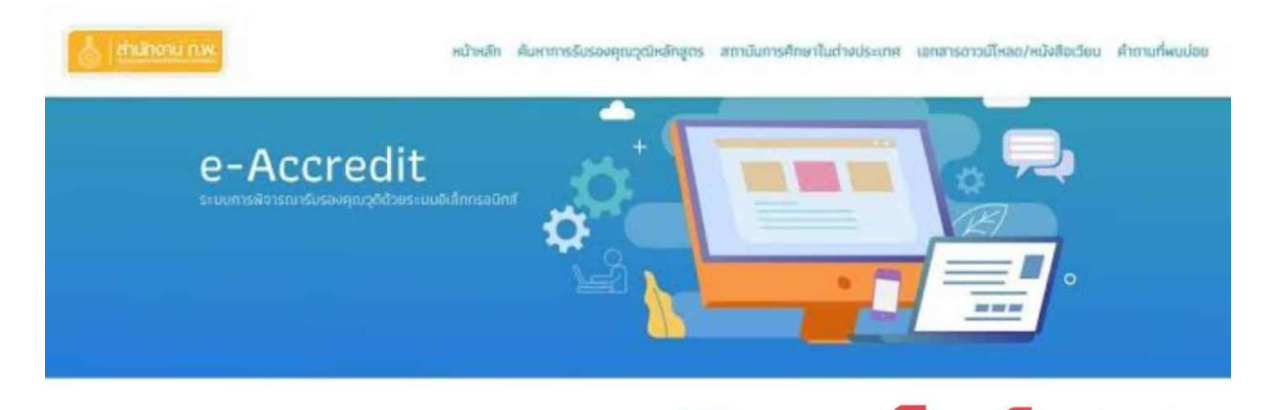

ตรวจสอบวุฒิออนไลน์ ระบบการรับรองคุณวุฒิด้วยระบบ อิเล็กทรอนิกส์ e-Accredit สำนักงาน ก.พ.

## ้วิธีการตรวจสอบข้อมูลการรับรองคุณวุฒิหลักสูตร สำนักงาน ก.พ. ขั้นตอนดังต่อไปนี้

ขั้นตอนที่ 1.พิมพ์ URL : <u>[https://accreditation.ocsc.go.th](https://accreditation.ocsc.go.th/)</u> เพื่อเข้าสู่หน้าจอของสำนักงาน ก.พ. หรือ พิมพ์ URL : <u>https://google.com</u> เพื่อทำการสืบค้นและตรวจสอบผลการรับรองวุฒิการศึกษาปริญญา บัตรของมหาวิทยาลัยของท่านตามประกาศของส านักงาน ก.พ. ดังภาพที่ 1.1

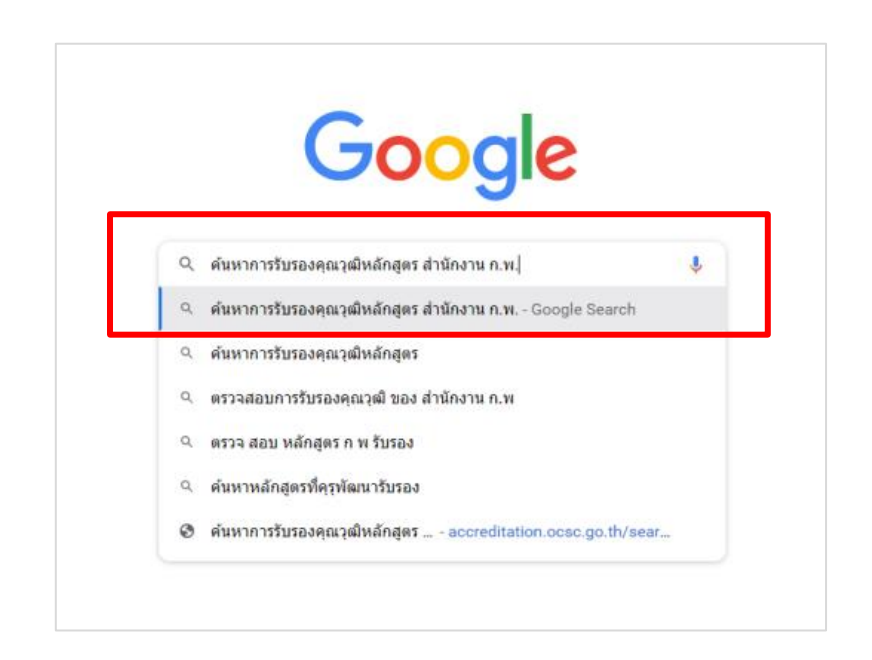

ภาพที่ 1.1 พิมพ์การค้นหาตรวจสอบวุฒิการรับรองหลักสูตร ส านักงาน ก.พ.

่ ขั้นตอนที่ 2.กดเลือกหัวข้อ ค้นหาการรับรองคุณวุฒิหลักสูตร สำนักงาน ก.พ. ดังภาพที่ 2.1

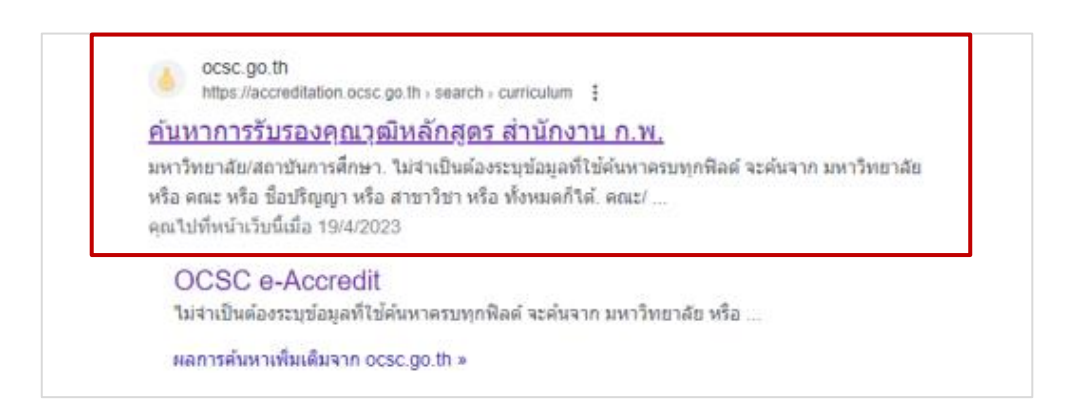

ภาพที่ 2.1 แสดงผลการค้นหาการรับรองคุณวุฒิหลักสูตร ส านักงาน ก.พ.

์ ขั้นตอนที่ 3.ระบบจะเข้าสู่หน้าจอของสำนักงาน ก.พ. ให้คลิกปุ่ม <sub>" </sub>ค<mark>ลิกที่นี่</mark> " เพื่อไปสู่ขั้นตอน ต่อไป ดังภาพที่ 3.1

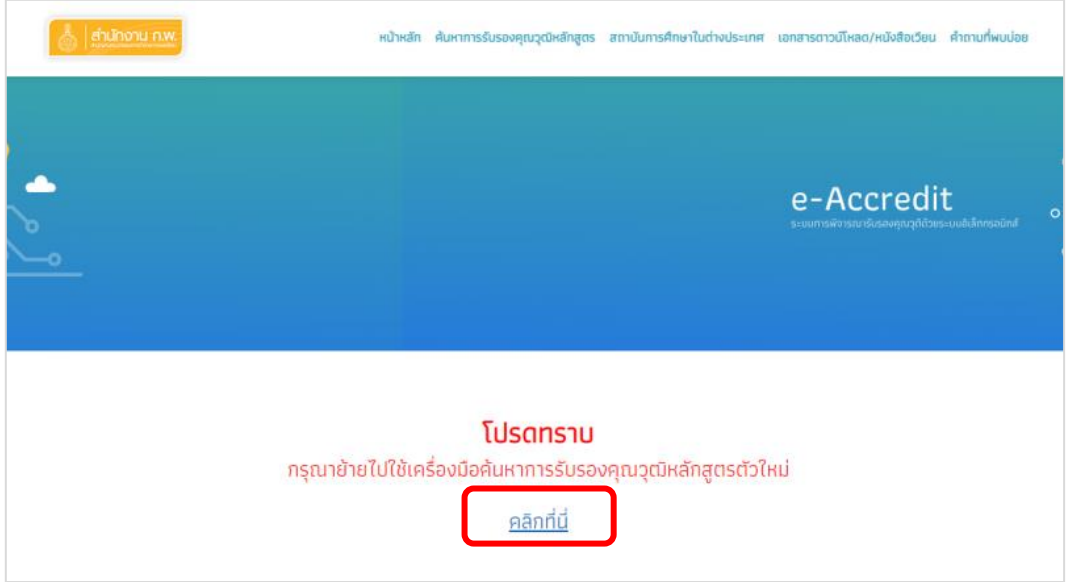

ภาพที่ 3.1 แสดงหน้าเว็บของผลการค้นหา

 ขั้นตอนที่ 4. หน้าจอการค้นหารับรองคุณวุฒิให้ระบุข้อมูล ประเภทหลักสูตร ระดับการศึกษาและ ี สถานะหลักสูตร เพื่อทำการตรวจสอบผลการรับรองคุณวุฒิหลักสูตร สำนักงาน ก.พ. ดังภาพที่ 4.1

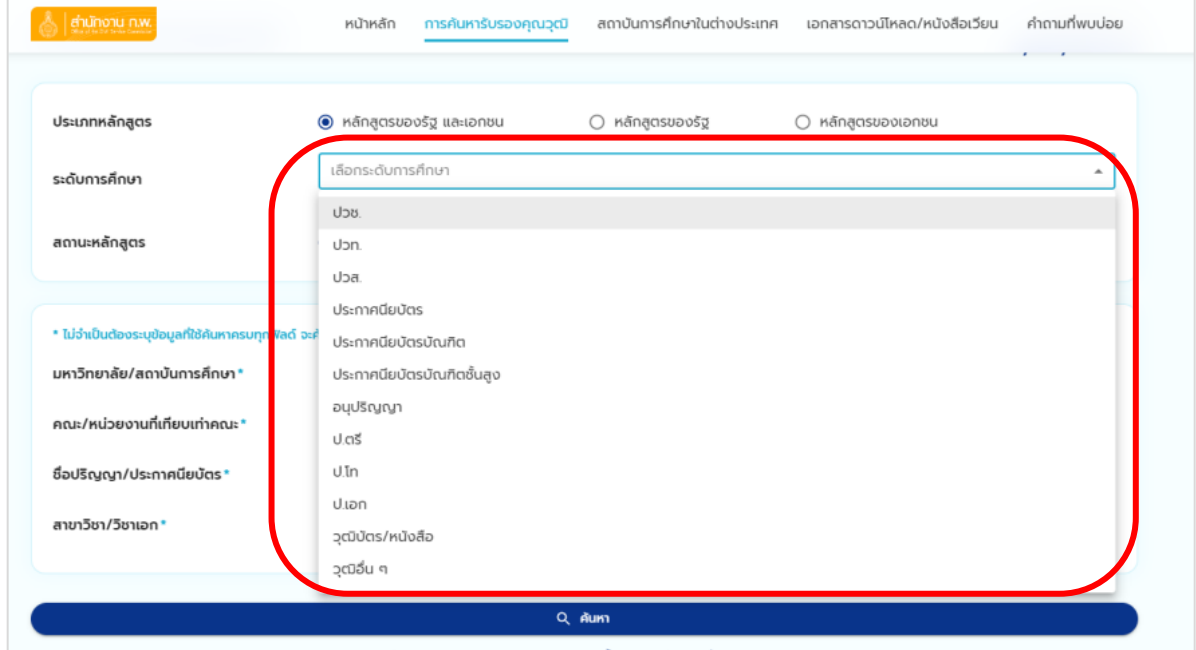

ภาพที่ 4.1 ระบุข้อมูลคุณวุฒิหลักสูตร

 ขั้นตอนที่ 5.เมื่อระบุข้อมูลวุฒิการศึกษาแล้ว ให้พิมพ์ มหาวิทยาลัย/สถาบันการศึกษา คณะ/ หน่วยงานที่เทียบเท่าคณะ ชื่อปริญาญา/ประกาศนียบัตรและสาขาวิชา/วิชาเอก ดังภาพที่ 5.1

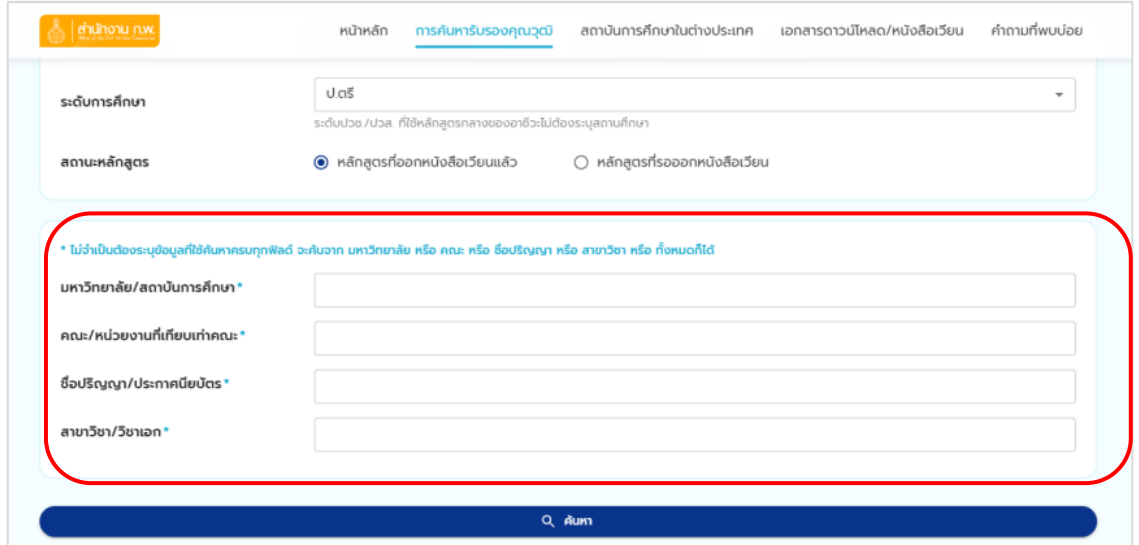

ภาพที่ 5.1 พิมพ์มหาวิทยาลัย/สถาบันการศึกษา คณะ/หน่วยงานที่เทียบเท่าคณะ

ชื่อปริญาญา/ประกาศนัยบัตรและสาขาวิชา/วิชาเอก

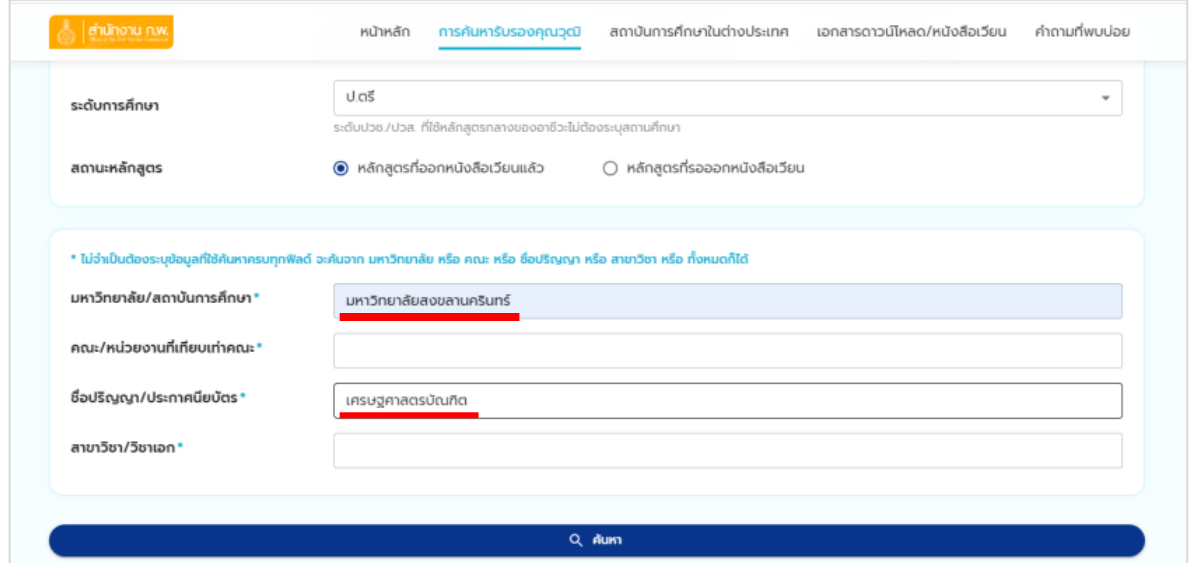

ภาพที่ 5.2 ตัวอย่างการบันทึกข้อมูลในการสืบค้นผลการรับรองคุณวุฒิหลักสูตรของสำนักงาน ก.พ.

์ ขั้นตอนที่ 6.กดปุ่ม " <mark>\_ Q คันหา \_</mark> " หน้าจอจะแสดงผลการค้นหาตามข้อมูลที่ระบุ ให้คลิกที่ลูกศร <mark>( ั\*</mark> <u>ตามวงกลมสีแดง</u> เพื่อแสดงรายละเอียดข้อมูลผลการรับรองของสำนักงาน ก.พ. ดังภาพที่ 6.1

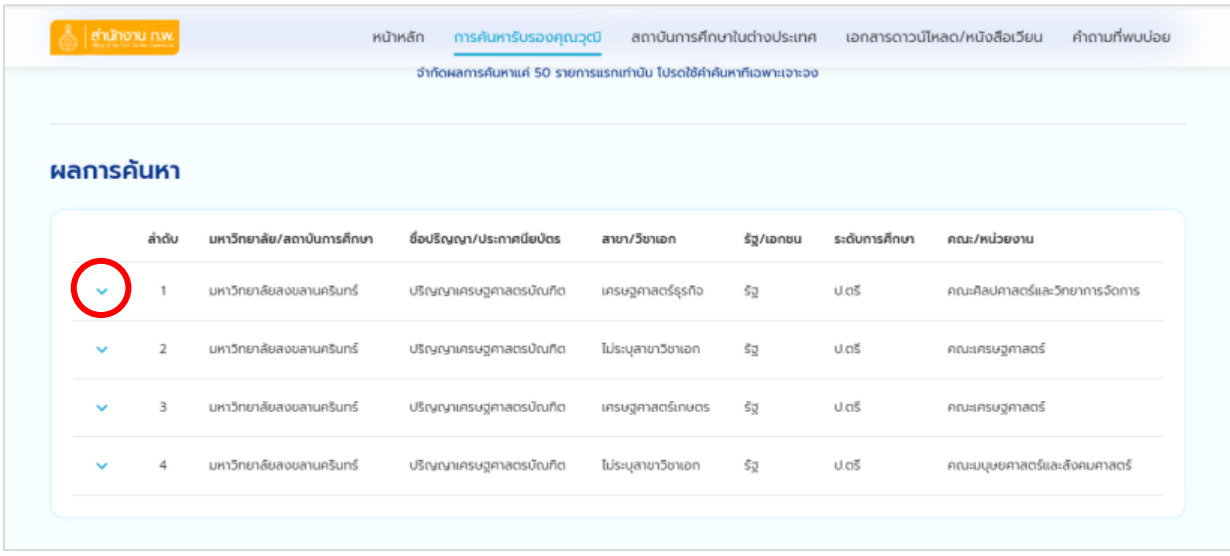

ภาพที่ 6.1 แสดงข้อมูลผลการรับรองของสำนักงาน ก.พ.

์ขั้นตอนที่ 7.หน้าจอจะแสดงผลการรับรองตามหลักสูตรของสำนักงาน ก.พ. โดยสามารถตรวจสอบ ข้อมูลได้ที่หัวข้อ " ผลการรับรอง " ตามกรอบสีส้ม และ " สาขาวิชา " ตามกรอบสีแดง

 **ตัวอย่าง** ผลการรับรอง รับรองว่าคุณได้จบสาขาวิชาเศรษฐศาสตร์ ทางด้านเศรษฐศาสตร์ธุรกิจ ดังภาพที่ 7.1

| สำนักงาน ค.พ. |                    | หน้าหลัก                                     | การค้นหารับรองคุณวุฒิ                                                                                         | สถาบันการศึกษาในต่างประเทศ |           | เอกสารดาวน์โหลด/หนังสือเวียน | คำถามที่พบบ่อย                     |
|---------------|--------------------|----------------------------------------------|----------------------------------------------------------------------------------------------------|----------------------------|-----------|------------------------------|------------------------------------|
| ผลการค้นหา    |                    |                                              |                                                                                                    |                            |           |                              |                                    |
|               | ลำดับ              | มหาวิทยาลัย/สถาบันการคึกษา                   | ชื่อปริณญา/ประกาศนียบัตร                                                                                      | สาขา/วิชาเอก               | รัฐ/เอกชน | ระดับการ<br>คึกษา            | คณะ/หน่วยงาน                       |
| ᄉ             |                    | มหาวิทยาลัยสงขลานครินทร์                     | ปริญญาเศรษฐศาสตรบัณฑิต                                                                                        | เครษฐศาสตร์ธรกิจ           | 53        | U.CIS                        | คณะศิลปศาสตร์และวิทยาการ<br>จัดการ |
| ผลการรับรอง   |                    |                                              | สาขาวิชาเครษฐศาสตร์ ทางเครษฐศาสตร์ธุรกิจ                                                                      |                            |           |                              |                                    |
| หมายเหตุ      |                    | ที่ 11 ธันวาคม 2551 ร่วมประทอบการพิจารณาด้วย | ในกรณีที่ส่วนราชการทำหนด "สาขาวิชาใดสาขาวิชาหนึ่ง ทาง" จะต้องน้ำหนังสือสำนักงาน ก.พ. ที่ us 1004.3/ว 14 ลงวัน |                            |           |                              |                                    |
|               | เลขที่หนังสือเวียน | us 1004.3/o11                                |                                                                                                    |                            |           |                              |                                    |
| ลงวันที่      |                    | 13 a.p. 2556                                 |                                                                                                    |                            |           |                              |                                    |
| เลขที่อ้างอิง |                    | 11535                                        |                                                                                                    |                            |           |                              |                                    |
| $\checkmark$  | $\overline{2}$     | มหาวิทยาลัยสงขลานครินทร์                     | ปริญญาเศรษฐศาสตรบัณฑิต                                                                                        | ไม่ระบลาขาวิชาเอก          | ŠJ.       | U.CK                         | คณะเศรษฐศาสตร์                     |
| $\checkmark$  | 3                  | มหาวิทยาลัยสงขลานครินทร์                     | ปริญญาเศรษฐศาสตรบัณฑิต                                                                                        | เศรษฐศาสตร์เกษตร           | 52        | U.CTŠ                        | คณะเศรษฐศาสตร์                     |

ภาพที่ 7.1 แสดงผลการรับรองตามหลักสูตรของสำนักงาน ก.พ.

**หมายเหตุ :** เมื่อทราบผลการรับรองคุณวุฒิของส านักงาน ก.พ. แล้วให้น ามาเปรียบเทียบว่าตรงกับ ้วุฒิการศึกษาที่ธนาคารเปิดรับสมัครในตำแหน่งนั้น ๆ หรือไม่